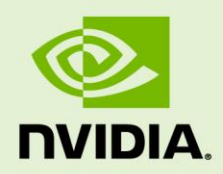

# ACCELERATING ANSYS FLUENT 15.0 USING NVIDIA GPUS

DA-07311-001\_v01 | June 2014

### **Application Note**

## **DOCUMENT CHANGE HISTORY**

#### DA-07311-001\_v01

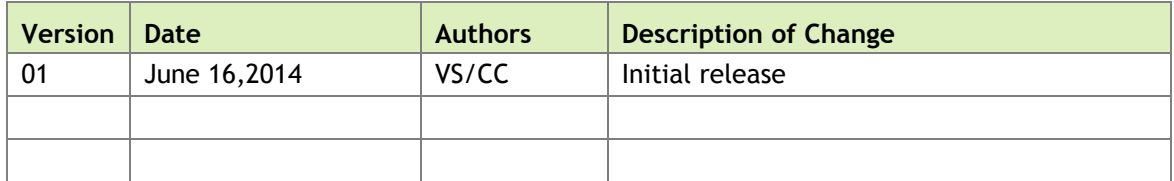

## **TABLE OF CONTENTS**

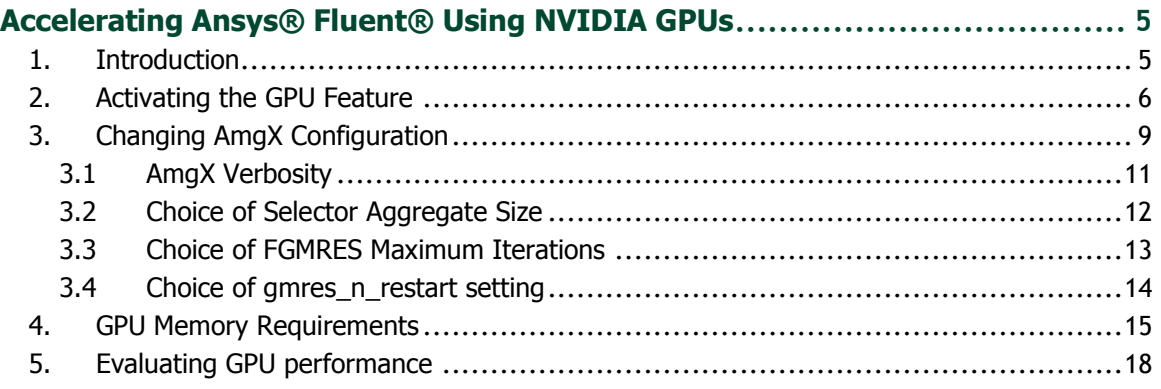

## **LIST OF FIGURES**

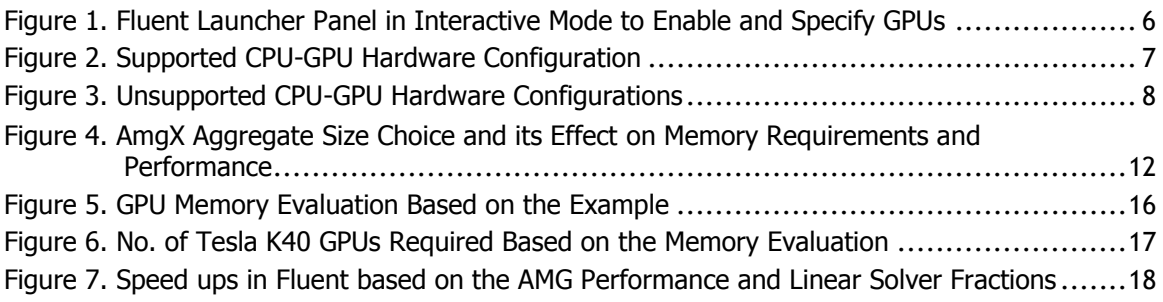

# <span id="page-4-0"></span>ACCELERATING ANSYS FLUENT USING NVIDIA GPUS

# <span id="page-4-1"></span>1. INTRODUCTION

ANSYS® Fluent® 15.0 users can now speed up their computational fluid dynamics simulations using NVIDIA's general purpose graphics processing units (GPGPUs) alongside CPUs. The purpose of this guide is to help Fluent Users make informed decisions about how to -

- Activate the GPU feature for Fluent jobs
- Choose appropriate linear system solver configuration settings for the job and their influence on convergence (residuals), performance (total time) and memory requirements on the GPU
- Evaluate memory requirements and number of GPUs required for the job
- Evaluate GPU performance

# <span id="page-5-0"></span>2. ACTIVATING THE GPU FEATURE

When running ANSYS Fluent 15.0 interactively, the Parallel Settings tab in the Fluent Launcher panel as shown in Figure 1 allows you to specify settings for running ANSYS Fluent in parallel. This tab is only available if you have selected Parallel under Processing Options. In this panel, you can specify the number of CPU processes using the "Processes" field and specify the number of GPUs using the "GPGPUs per Machine" field. It is assumed that number of GPUs on all machines/nodes is the same.

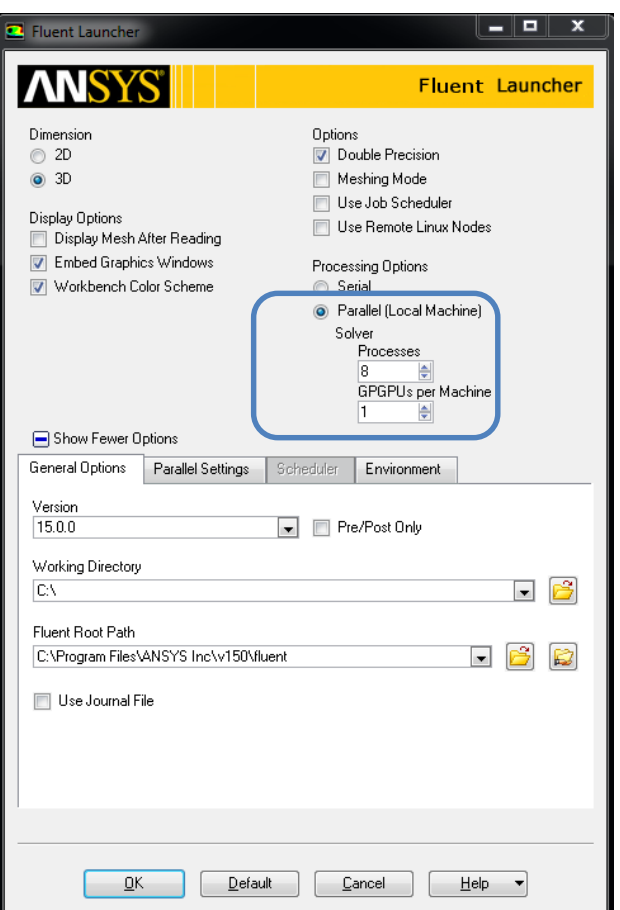

<span id="page-5-1"></span>Figure 1. Fluent Launcher Panel in Interactive Mode to Enable and Specify GPUs

For users who are running ANSYS Fluent 15.0 in a shell on a Linux system, the following command invokes and specifies the number of GPUs:

fluent <*version>* -g -t<*nprocs>* -gpgpu**=<***ngpgpus>* -i journalfile > outputfile

where

*version* must be replaced by 2d, 2ddp, 3d or 3ddp version of ANSYS Fluent you want to run

*nprocs* specifies the total number of CPU processors across all machines/nodes

*ngpgpus* specifies the number of GPUs per machine/node available in parallel mode. Note that t the number of processes per machine must be equal on all machines and *ngpgpus* must be chosen such that the number of processes per machine is an integer multiple of *ngpgpus*. That is, for *nprocs* solver processes running on *M* machines using *ngpgpus* GPUs per machine, we must have:

 $(n\text{process}) \text{ mod } (M) = 0$ *(nprocs/M)* mod *(ngpgpus)* = 0

The supported CPU-GPU hardware configuration is described in Figure 2. Unsupported CPU-GPU configurations are described in Figure 3.

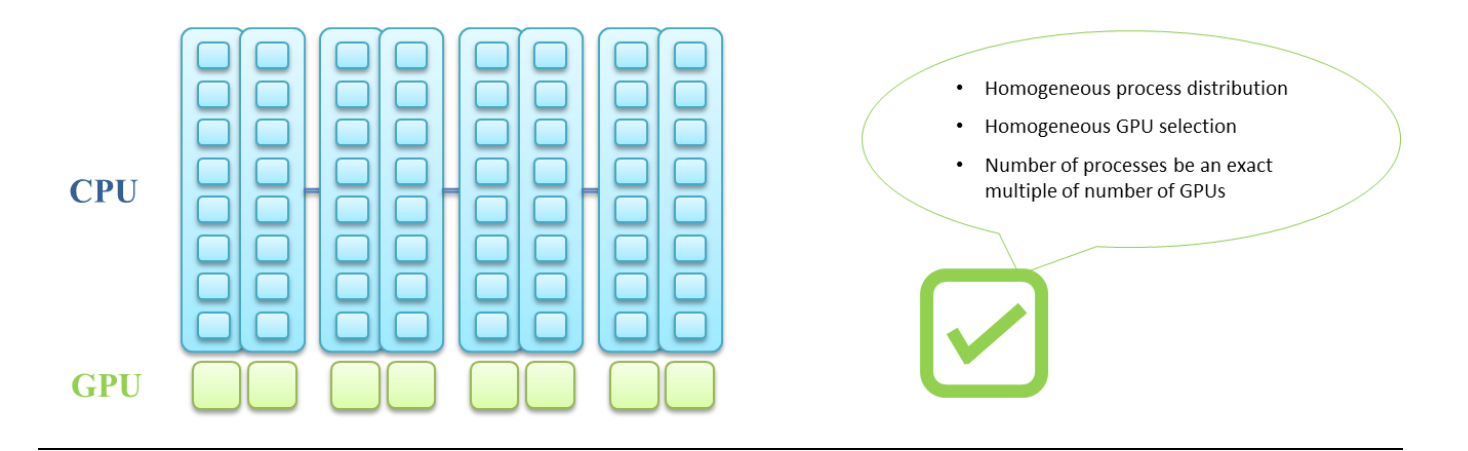

<span id="page-6-0"></span>Figure 2. Supported CPU-GPU Hardware Configuration

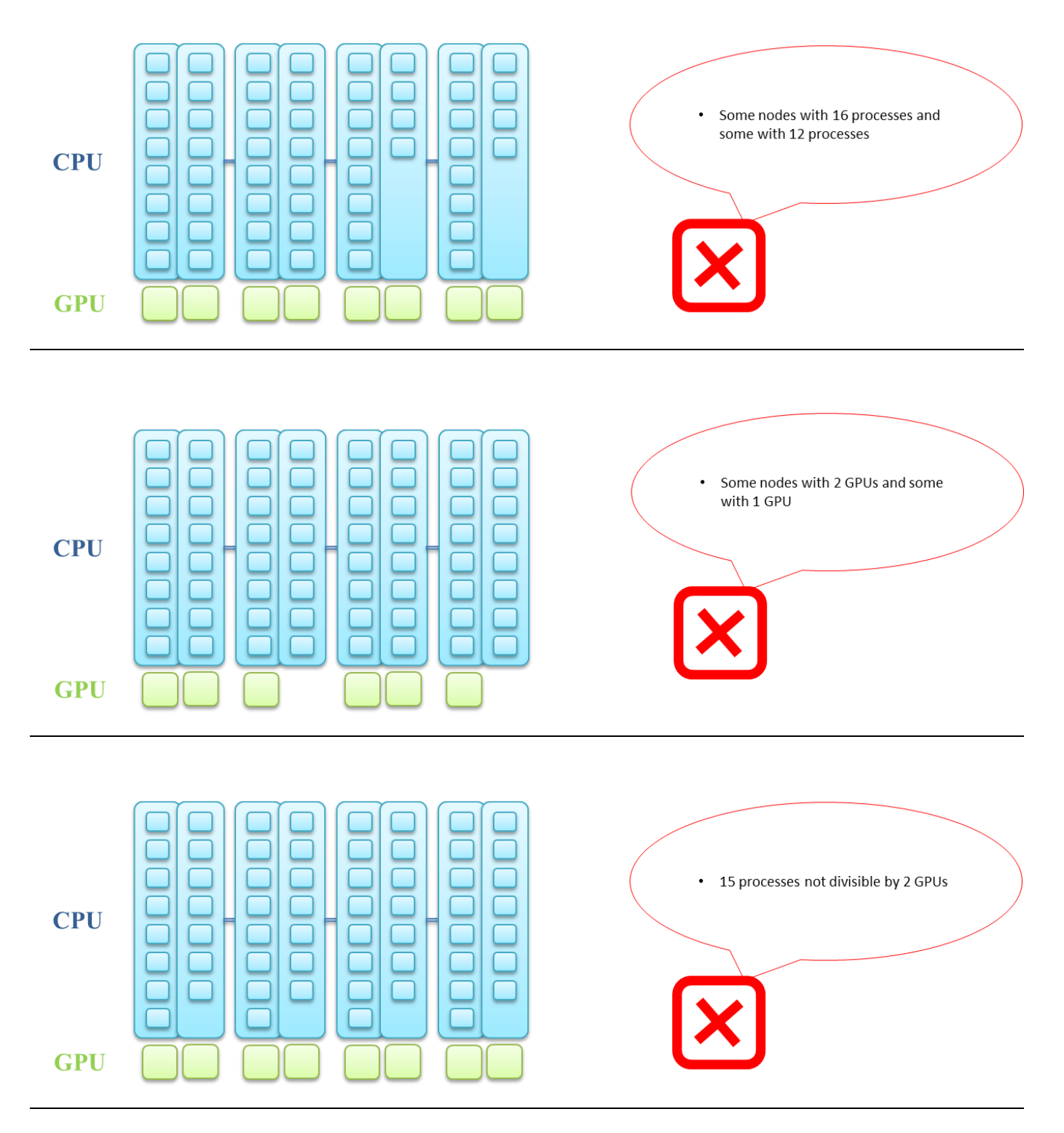

<span id="page-7-0"></span>Figure 3. Unsupported CPU-GPU Hardware Configurations

# <span id="page-8-0"></span>3. CHANGING AMGX CONFIGURATION

In ANSYS Fluent 15.0, the Algebraic Multigrid (AMG) linear system solver used on the CPU is different from that used on the GPU. In the latter case, the AmgX library is used to perform the solution of linear systems. It is a state-of-the-art library that contains implementation of AMG for achieving high performance on the GPUs. The default configuration in Fluent is an outer FGMRES preconditioned by an inner AMG solver.

When running Fluent, one could overwrite the default AmgX configuration settings via journal file commands by specifying the "rpsetvar" command with the appropriate scope setting. The sample Fluent journal file below shows a sequence of ANSYS FLUENT commands, arranged as they would be typed interactively into the program or entered through the GUI or TUI. An example command is highlighted in blue. Lines which start with a semicolon (;) indicate a comment.

```
; Read case and data file
rcd sample.cas.gz
; Amg Verbosity Option
(rpsetvar 'amg/verbosity 4)
; AmgX Configuration Settings
(rpsetvar 'amg/nvamg-config "main:max_iters=20, main:gmres_n_restart=20, 
amg:selector=SIZE_2, determinism_flag=1")
; Start Profile
(trace-command "start-profile")
; Run Iterations
it 50
; Stop Profile
(trace-command "stop-profile")
; Print Profile
(print-profile -1)
; Performance Timer Statistics for Iterations
/parallel/timer/usage
; Exit Fluent
exit yes
```
This document does not cover the details of all the configuration settings. However, the following are explanations of some important configuration strings:

### selector

This string specifies the algorithm used to select aggregates. The valid options are SIZE 2, SIZE 4, and SIZE\_8, which attempt to create aggregates of size 2, 4 and 8, respectively.

### max\_iters

This string specifies the maximum number of iterations performed before a solver will exit. Setting this to 1, for example, means that only a single iteration of the solver will be applied, regardless of any convergence test. If the convergence test succeeds before max\_iters are executed, the solver will exit. Also, in the context of GMRES solver, this parameter specifies the total number of iterations performed, in other words, the number of times GMRES will restart is [(*max\_iters/gmres\_n\_restart)-1].*

### gmres\_n\_restart

This string applies only to the [F]GMRES solver type. This sets the size of the Krylov subspace before a restart is applied. Since GMRES stores all trailing Krylov vectors, the storage requirement of the GMRES solver grows proportionally to this value.

### determinism\_flag

AmgX often relies on randomized algorithms, therefore the computed results may vary from one run to the next. When this flag is set to 1, the algorithm heuristics will be adjusted such that the results are deterministic and repeatable. This typically results in a small performance penalty, on the order of 10-20%.

## <span id="page-10-0"></span>3.1 AmgX Verbosity

To turn on the AmgX verbosity for GPU runs, set the following rpsetvar command in the Fluent's Journal file.

(rpsetvar **'amg/verbosity 4**)

This will print the AMG Grid and FGMRES Solve statistics and timings. A sample log file is shown below with important statistics highlighted.

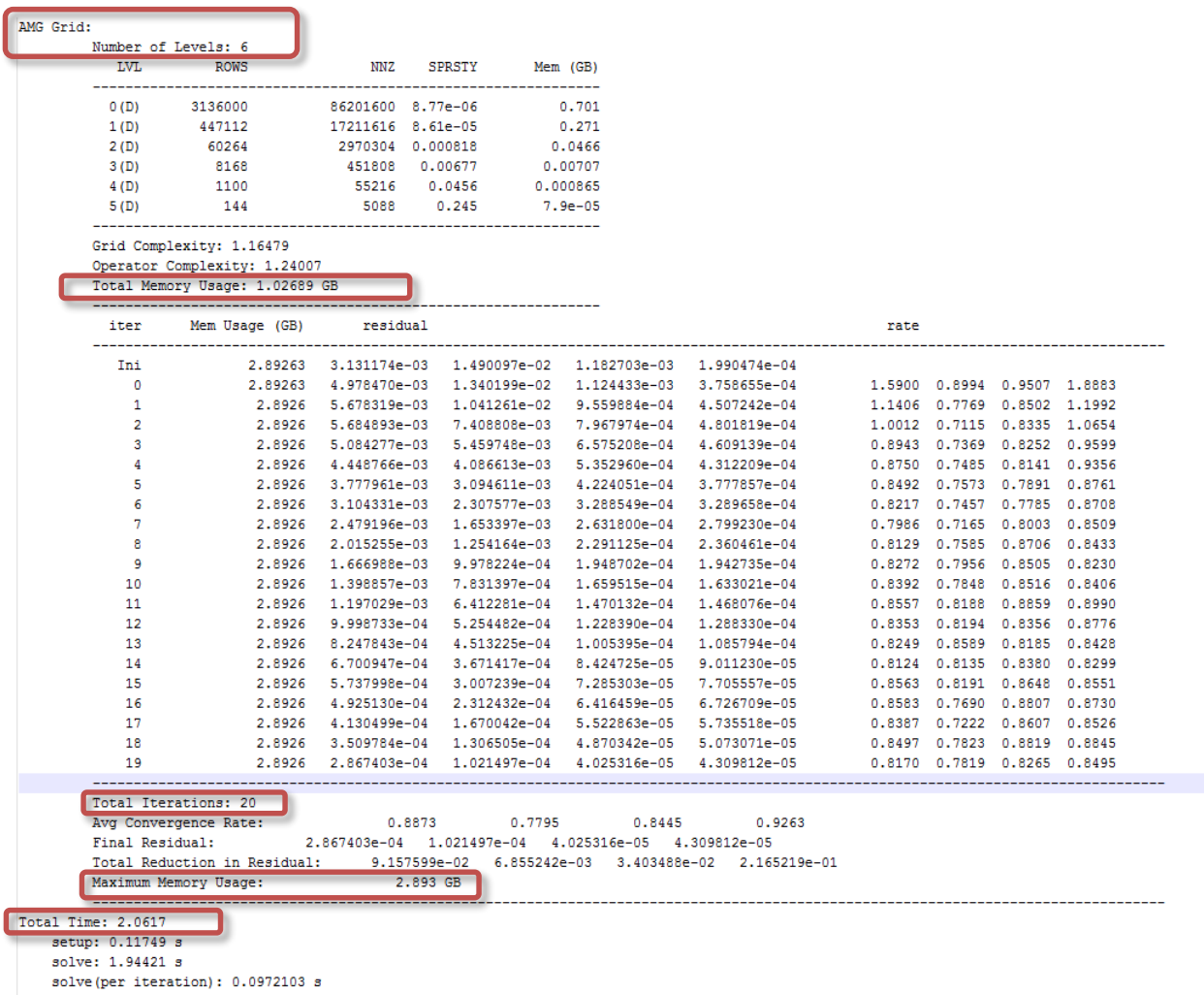

50 5.8385e-03 1.0217e-06 8.1096e-08 1.3648e-08 1.8255e-03 1.5701e-03 0:00:00 0

## <span id="page-11-0"></span>3.2 Choice of Selector Aggregate Size

Aggregation multi-grid is a family of methods where the coarse grid is formed by aggregating values from multiple fine points to form a coarse point. ANSYS Fluent 15.0 has a default selector setting of SIZE\_8, which means the algorithm will attempt to aggregate 8 fine points to form a single coarse aggregate. Therefore, the number of AMG levels often varies based on the choice of the selector size. From Figure 4, it is clear that SIZE\_8 takes more time to complete the solution because of the need for more FGMRES iterations. Also, if you compare the memory usage, you would notice that SIZE\_8 would need more memory at the outer FGMRES Solver because of the need for more no of FGMRES Iterations even though the AMG Grid Memory Usage is less. Other suggested values are SIZE\_2 or SIZE\_4. Particularly, the choice of selector SIZE\_2 seems to be optimum considering both the residual convergence and performance. One could change the current default SIZE\_8 Selector in the fluent journal file to SIZE\_2 as shown below:

(rpsetvar 'amg/nvamg-config "main:max\_iters=20, main:gmres\_n\_restart=20, **amg:selector=SIZE\_2**, determinism\_flag=1")

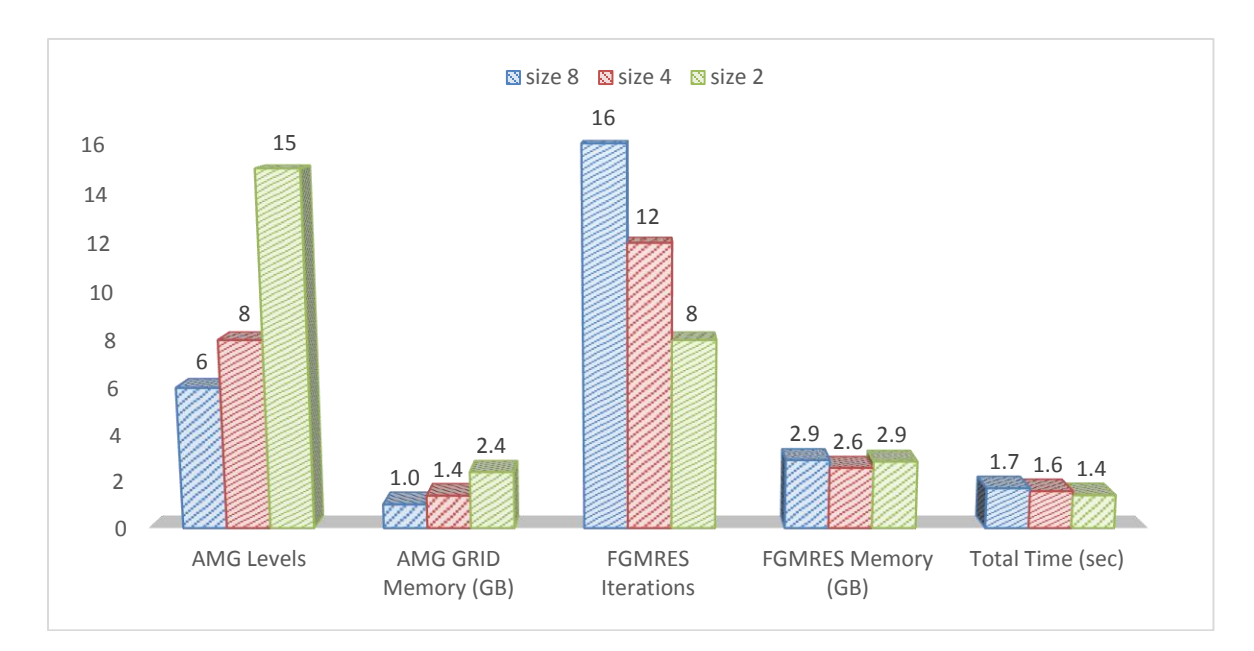

### <span id="page-11-1"></span>Figure 4. AmgX Aggregate Size Choice and its Effect on Memory Requirements and Performance

## <span id="page-12-0"></span>3.3 Choice of FGMRES Maximum Iterations

Maximum iterations for the outer FGMRES Solver is currently set at 100. However, it usually takes under 10 iterations for linear equation's solution to converge to the default tolerance. If a particular solution does not converge, it will require all 100 iterations to be computed before the computation is stopped. When this happens, it's often a costly hit on performance as well as memory requirements (and the user might get an Out of Memory Error). Also, it is an indication that the solution is nearly divergent. To avoid these issues, changing the max\_iters setting to the fluent default (max cycles=30) or even setting this value to 20 iterations should be sufficient for most cases.

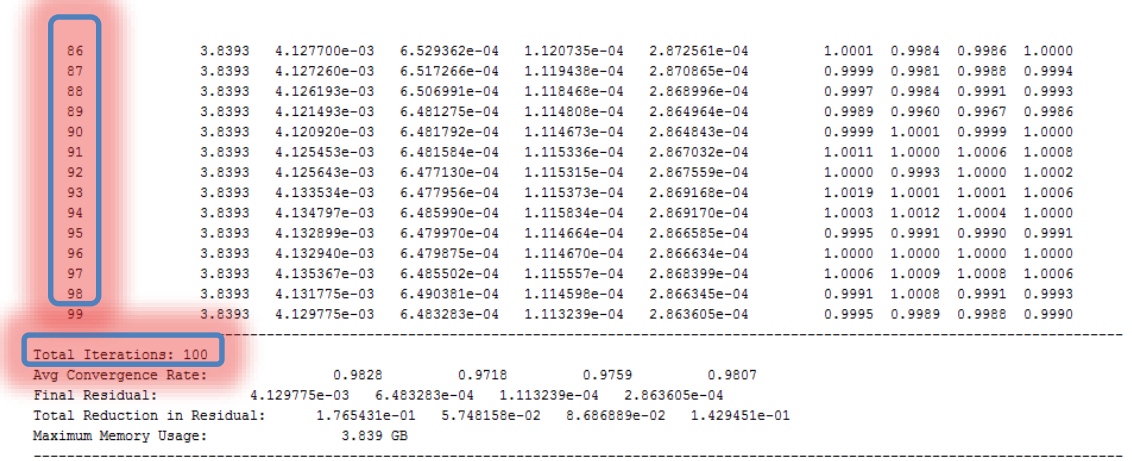

One could change the current default max iters in the fluent journal file to '20' as shown below:

(rpsetvar 'amg/nvamg-config "**main:max\_iters=20**, main:gmres\_n\_restart=20, amg:selector=SIZE\_2, determinism\_flag=1")

### <span id="page-13-0"></span>3.4 Choice of gmres\_n\_restart setting

The **gmres\_n\_restart** setting could be set to the same value as max\_iters. In that way FGMRES stores all trailing Krylov vectors, and the storage requirement of the FGMRES solver grows proportional to this value. This shouldn't be an issue provided you can easily fit everything on the GPU memory. When an Out-of-Memory Error occurs, this parameter could be tuned and reduced by half of max\_iters, i.e. 10. For example, if max\_iters=20 and gmres\_n\_restart=10, then 1 restart will be performed.

One could change the gmres\_n\_restart setting in the fluent journal file as shown below:

```
(rpsetvar 'amg/nvamg-config "main:max_iters=20, main:gmres_n_restart=10, 
amg:selector=SIZE 2, determinism flag=1")
```
# <span id="page-14-0"></span>4. GPU MEMORY REQUIREMENTS

ANSYS Fluent is a memory-intensive application and it is very important to understand the general memory requirements for a particular job. For this reason it is recommended to use a high memory GPU such as the NVIDIA Tesla™ K40 or NVIDIA Quadro® K6000 which have 12 GB of Memory. One could use the following rule of thumb to estimate the total GPU memory requirements:-

### AMG\_GRID\_Memory\_in\_GB

= (Precision\_Multiplier) x (No\_of\_Cells\_in\_million) x (AMG\_selector\_factor) x 1.6

### Additional\_FGMRES\_Memory\_Factor

= (Max\_FGMRES\_Iterations) x (Precision\_Multiplier) x 0.03

### Max\_GPU\_Memory\_in\_GB

= AMG\_GRID\_Memory\_in\_GB + [AMG\_GRID\_Memory\_in\_GB x Additional\_FGMRES\_Memory\_Factor]

#### Precision\_Multiplier:-

- For Single Precision (SP) analysis specify 1
- For Double Precision (DP) analysis specify 2

#### No\_of\_Cells\_in\_million:-

• Specify the number of cells in million

#### AMG selector factor:-

- For SIZE  $2$  specify 1
- For SIZE\_4 specify  $0.6$
- For SIZE\_8 specify 0.45

#### Max FGMRES Iterations:-

• Specify the main: max\_iters value

### **Example:**

Assume the following Inputs:

- Precision\_Multiplier =  $2$  (refers to DP)
- No of Cells in million=10
- AMG\_selector\_factor=1 (refers to SIZE\_2)
- ▶ Max\_FGMRES\_Iterations=20

GPU Memory requirements and the number of GPUs required for running the job on GPUs for the above Example settings are shown in Figures 5 and 6 based on the choice of AmgX Aggregate Size.

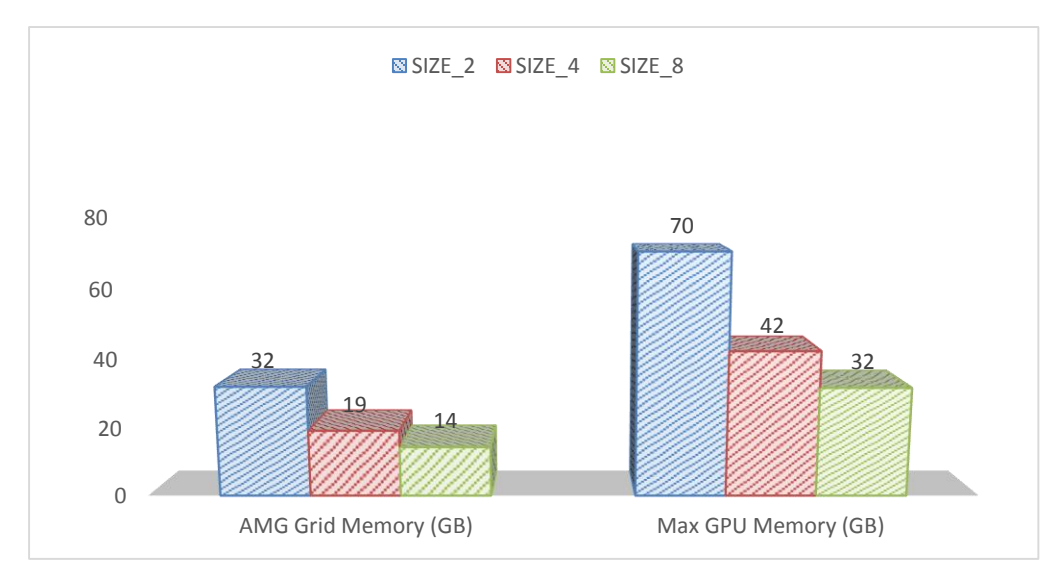

<span id="page-15-0"></span>Figure 5. GPU Memory Evaluation Based on the Example

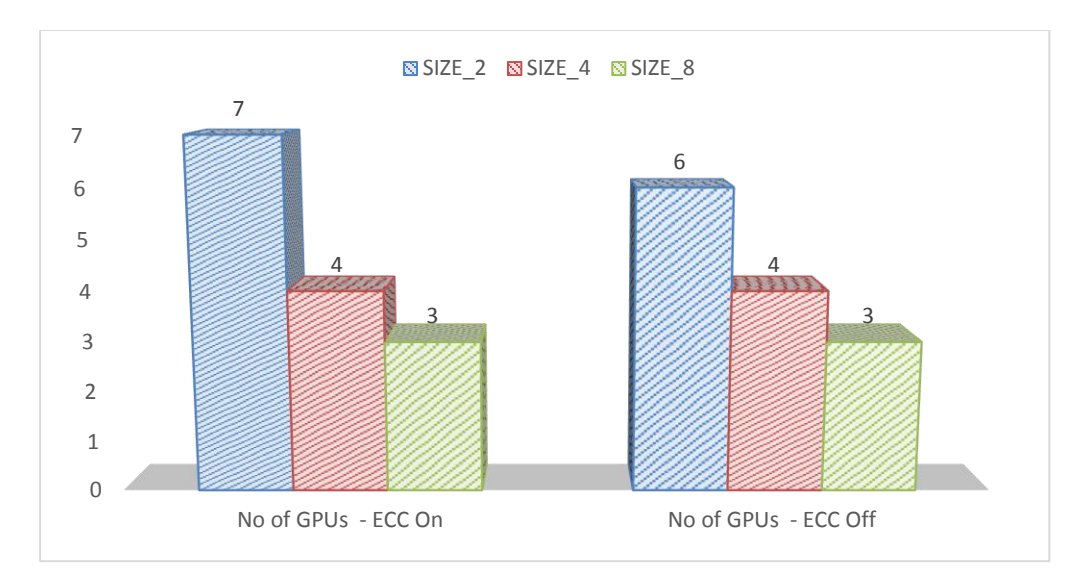

<span id="page-16-0"></span>Figure 6. No. of Tesla K40 GPUs Required Based on the Memory Evaluation

## <span id="page-17-0"></span>5. EVALUATING GPU PERFORMANCE

Understanding and evaluating GPU performance is of utmost importance to many users to maximize the benefits of heterogeneous CPU-GPU systems. As GPUs accelerate the AMG solver or linear solver fraction in a CFD calculation, the speed ups in Fluent depend on the portion of the time spent in the linear solver compared to the total solution time.

Figure 7 shown below helps to evaluate the "speed up" in Fluent based on the linear solver fraction and the related "speed ups" achieved in the AMG solver on GPUs.

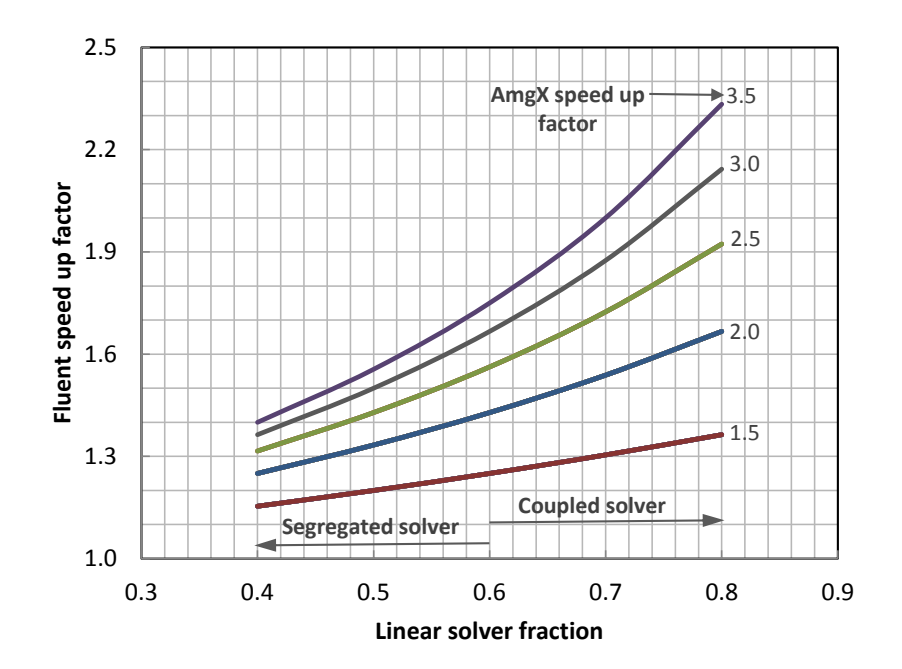

### <span id="page-17-1"></span>Figure 7. Speed ups in Fluent based on the AMG Performance and Linear Solver **Fractions**

The linear solver fraction in a CFD calculation can be found from the CPU run when the following command is added to the journal file.

/parallel/timer/usage

It is reported towards the end of the output file after the successful completion of calculations as shown below, which is nearly 75% or 0.75 in this case.

'LE wall-clock time per iteration: 12.299 sec (74.8%)'

Both the pressure-based and density-based coupled solvers result in higher linear solver fractions (above 0.6) whereas the segregated solver typically has lower fractions. As a consequence, higher speed ups can be expected from coupled solvers. However, lower linear solver fractions in segregated solver might slow down the calculations because of data transfer overheads, thus not recommended in the current version 15.0.

To calculate the Fluent speed up, find out the total wall-clock times from GPU+CPU and CPU runs

Fluent speed up factor =  $\frac{Total wall-clock time from GPU+CPU run}{Total wall closed time from CPU run}$ Total wall−clock time from CPU run

For example, when the linear solver fraction is around 0.75, a Fluent speed up factor of 2.0 indicates that the AMG portion of the calculation is accelerated by 3x with GPUs referring to the above plot.

By tuning the AMG parameters, users should be able to get better AMG speed ups for high Fluent speed up factors as previously explained.

#### **Notice**

ALL NVIDIA DESIGN SPECIFICATIONS, REFERENCE BOARDS, FILES, DRAWINGS, DIAGNOSTICS, LISTS, AND OTHER DOCUMENTS (TOGETHER AND SEPARATELY, "MATERIALS") ARE BEING PROVIDED "AS IS." NVIDIA MAKES NO WARRANTIES, EXPRESSED, IMPLIED, STATUTORY, OR OTHERWISE WITH RESPECT TO THE MATERIALS, AND EXPRESSLY DISCLAIMS ALL IMPLIED WARRANTIES OF NONINFRINGEMENT, MERCHANTABILITY, AND FITNESS FOR A PARTICULAR PURPOSE.

Information furnished is believed to be accurate and reliable. However, NVIDIA Corporation assumes no responsibility for the consequences of use of such information or for any infringement of patents or other rights of third parties that may result from its use. No license is granted by implication of otherwise under any patent rights of NVIDIA Corporation. Specifications mentioned in this publication are subject to change without notice. This publication supersedes and replaces all other information previously supplied. NVIDIA Corporation products are not authorized as critical components in life support devices or systems without express written approval of NVIDIA Corporation.

NVIDIA reserves the right to make corrections, modifications, enhancements, improvements, and other changes to this specification, at any time and/or to discontinue any product or service without notice. Customer should obtain the latest relevant specification before placing orders and should verify that such information is current and complete.

NVIDIA products are sold subject to the NVIDIA standard terms and conditions of sale supplied at the time of order acknowledgement, unless otherwise agreed in an individual sales agreement signed by authorized representatives of NVIDIA and customer. NVIDIA hereby expressly objects to applying any customer general terms and conditions with regard to the purchase of the NVIDIA product referenced in this specification.

NVIDIA products are not designed, authorized or warranted to be suitable for use in medical, military, aircraft, space or life support equipment, nor in applications where failure or malfunction of the NVIDIA product can reasonably be expected to result in personal injury, death or property or environmental damage. NVIDIA accepts no liability for inclusion and/or use of NVIDIA products in such equipment or applications and therefore such inclusion and/or use is at customer's own risk.

NVIDIA makes no representation or warranty that products based on these specifications will be suitable for any specified use without further testing or modification. Testing of all parameters of each product is not necessarily performed by NVIDIA. It is customer's sole responsibility to ensure the product is suitable and fit for the application planned by customer and to do the necessary testing for the application in order to avoid a default of the application or the product. Weaknesses in customer's product designs may affect the quality and reliability of the NVIDIA product and may result in additional or different conditions and/or requirements beyond those contained in this specification. NVIDIA does not accept any liability related to any default, damage, costs or problem which may be based on or attributable to: (i) the use of the NVIDIA product in any manner that is contrary to this specification, or (ii) customer product designs.

No license, either expressed or implied, is granted under any NVIDIA patent right, copyright, or other NVIDIA intellectual property right under this specification. Information published by NVIDIA regarding third-party products or services does not constitute a license from NVIDIA to use such products or services or a warranty or endorsement thereof. Use of such information may require a license from a third party under the patents or other intellectual property rights of the third party, or a license from NVIDIA under the patents or other intellectual property rights of NVIDIA. Reproduction of information in this specification is permissible only if reproduction is approved by NVIDIA in writing, is reproduced without alteration, and is accompanied by all associated conditions, limitations, and notices.

#### **Trademarks**

NVIDIA, the NVIDIA logo, Tesla, and Quadro are trademarks and/or registered trademarks of NVIDIA Corporation in the U.S. and other countries. Other company and product names may be trademarks of the respective companies with which they are associated.

ANSYS, FLUENT, and any and all ANSYS, Inc. brand, product, service and feature names, logos and slogans are trademarks or registered trademarks of ANSYS, Inc. or its subsidiaries located in the United States or other countries.

#### **Copyright**

© 2014 NVIDIA Corporation. All rights reserved.

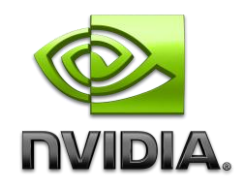